# VSB eBooks and Audiobooks – Quick Guide for Educators & Parents

VSB Catalogue – search for books, eBooks and Audiobooks available through your school library. You can search via the App or on a desktop/laptop via the Web.

## **Instructions for searching with the DESTINY DISCOVER APP**

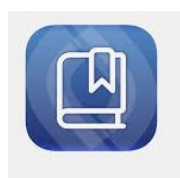

**Step 1** - Download the Destiny Discover App for iOS or Android here - **https://www.follettlearning.com/books[materials/learn/digital-content/follett-ebooks/ebook](https://www.follettlearning.com/books-materials/learn/digital-content/follett-ebooks/ebook-management/destiny-discover/download)management/destiny-discover/download**

**Step 2** – After downloading the App, you will be requested to select your school. Choose your or your child's school. You can search for ALL library materials or JUST print books or eBooks or Audiobooks.

If they are checked in, you can browse them, check them out and download them for use without Wi-Fi.

## **Instructions for searching on the Web – library.vsb.bc.ca**

Go to library.vsb.bc.ca – select your school and click on it

Click on "Discover" to get to the Destiny Discover interface if that is not where the library page opens up to – upper left-hand corner

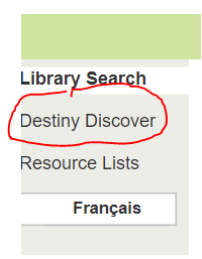

Login with your VSB credentials (student number/name e.g. studentnumber/password or myloginname/password

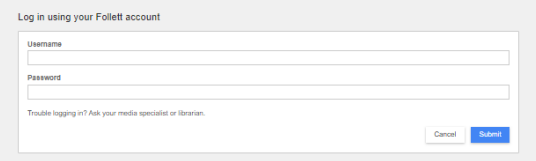

### **Destiny Discover App cont'd library.vsb.bc.ca cont'd**

**Step 3** – you can browse, check out and download eBooks and Audiobooks in the Destiny Discover app. The lending period is 14 days, at which point the item will be returned automatically.

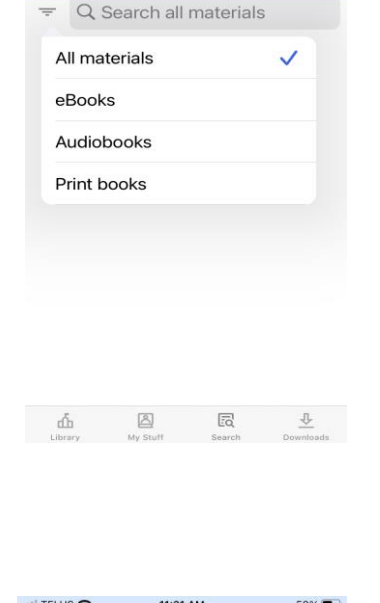

11:20 AM

Search

 $58\%$  $\equiv$ 

.. Il TELUS <del>주</del>

 $\ddot{\circ}$ 

Search for titles/authors/subjects as you normally would do in the search bar.

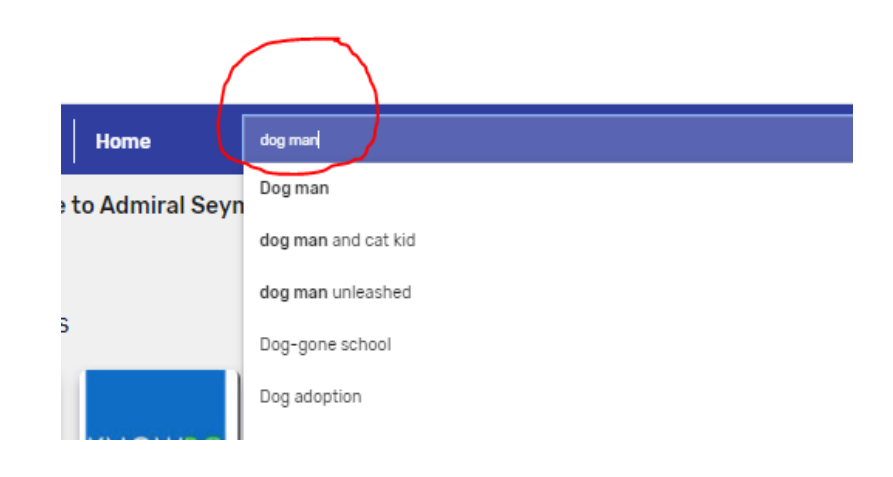

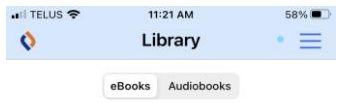

Vancouver Technical Secondary, Va...

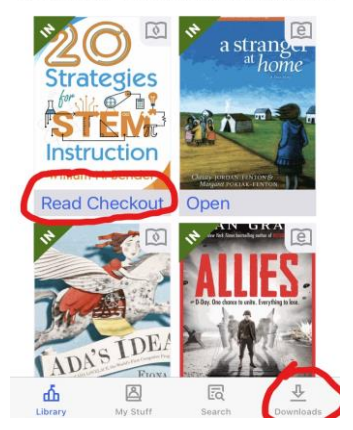

You can narrow your search to eBooks and Audiobooks if you are specifically looking for these formats. Set "search option" in the upper right-hand corner

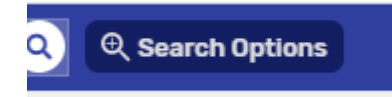

#### **Destiny Discover App cont'd**

Because we have purchased eBooks and Audiobook from different vendors, some eBooks and Audiobooks will take you to an external website OR to the Sora App, which is also used by the VPL.

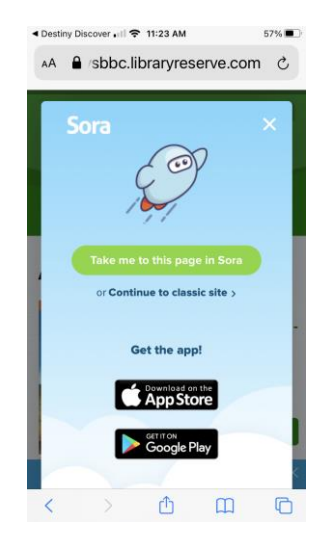

If you go the external website "classic site" – [https://vsbbc.libraryreserve.](https://vsbbc.libraryreserve.com/) com/, you will see the screen below. Follow the instructions to check out the book.

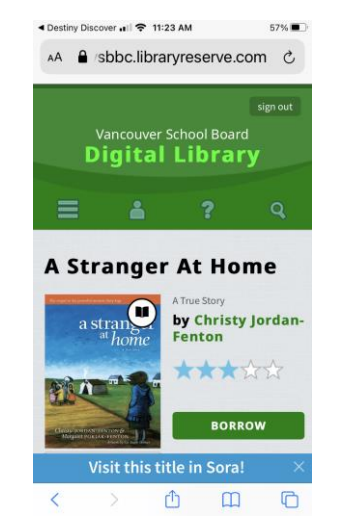

### **library.vsb.bc.ca cont'd**

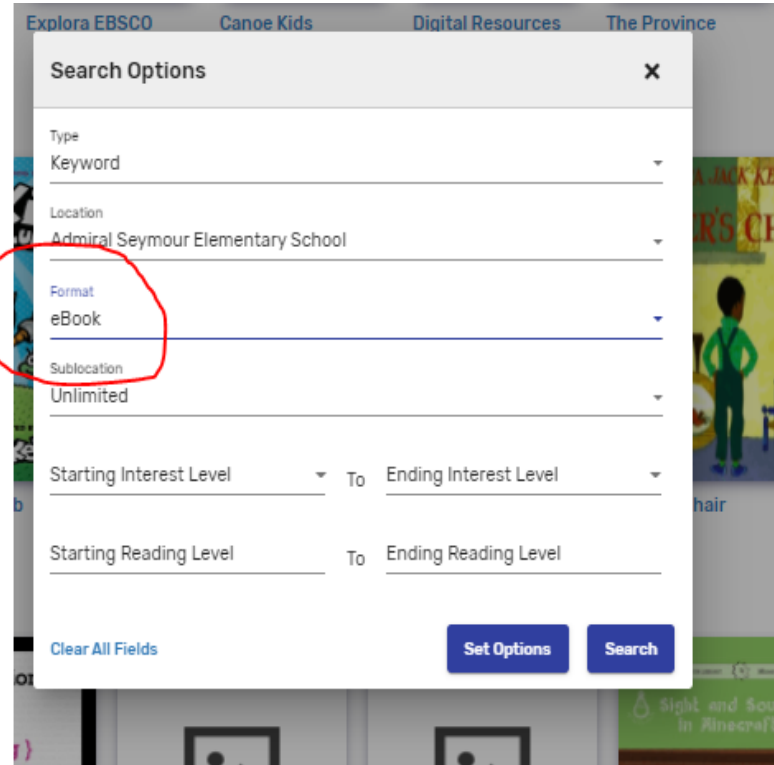

#### **Destiny Discover cont'd**

If you go to the SORA app (also free to download), you will see a screen like this. Follow the instructions to check out the book

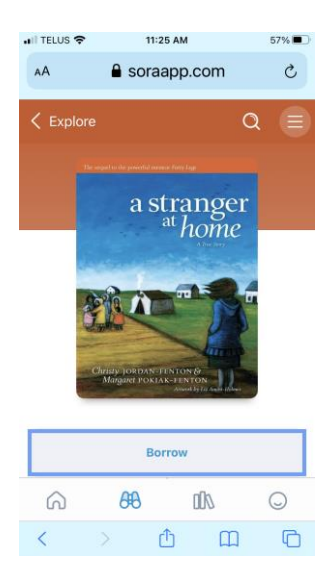

### **library.vsb.bc.ca cont'd**

Once you have found an eBook or Audiobook that you want to check out, click on checkout

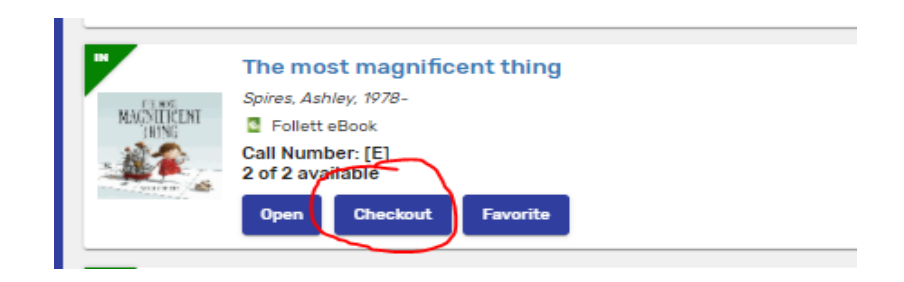

## OR

Click on open to go to<https://vsbbc.libraryreserve.com/>, or the Sora app

For Whom the Ball Rolls Dog Man Series, Book 7 Pilkey, Dav, Author **B**eBook Copies: 1 **Dav Pilot** Favorite **Open**